## **[Dodawanie pliku JPK\\_FA](https://pomoc.comarch.pl/altum/2023/documentation/dodawanie-pliku-jpk_fa/)**

Plik *JPK\_FA* jest to plik zawierający zestawienie faktur sprzedaży i zakupu oraz ich korekt. W zestawieniu uwzględniane są:

- faktury sprzedaży i ich korekty
- faktury zakupu ich korekty
- korekty ręczne faktury sprzedaży i zakupu
- faktury zaliczkowe sprzedaży i zakupu oraz ich korekty
- faktury VAT wystawione ręcznie oraz ich korekty

Należy zwrócić szczególną uwagę, aby podczas wystawiania dokumentów faktur, gdzie pojawiają się elementy ze stawką VAT ZW, prawidłowo określić wartość pola *Przyczyna zwolnienia z VAT*.

Szczegółowe informacje dotyczące uzupełniania pól znajdują się w rozdziale *[Obowiązkowe pola dla pliku JPK\\_FA \(Faktury VAT\)](#page--1-0)*.

W przypadku faktur VAT o tym, czy dokument zostanie uwzględniony w zestawieniu decyduje ustawienie parametru *JPK\_FA* na dokumencie wprowadzonym bezpośrednio do *Rejestru VAT*. Zaznaczenie parametru spowoduje, że faktura VAT zostanie uwzględniona podczas generowania pliku *JPK\_FA*.

| $\langle \rangle$<br>Dok. wewnetrzny                         | Ogólne<br>Sprzedawca Płatności Opis analityczny                           | Dokumenty skojarzone Atrybuty<br>Załaczniki |                            |
|--------------------------------------------------------------|---------------------------------------------------------------------------|---------------------------------------------|----------------------------|
| <b>EZV</b><br>$/$ 2019 $/$ AUTO                              | Parametry<br>$\checkmark$                                                 |                                             |                            |
| 0,00 PLN<br>Netto:                                           | Rodzaj transakcji                                                         | Nazwa parametru                             | Wartość parametru          |
| 0,00 PLN<br><b>Brutto:</b>                                   | Krajowa<br>◛                                                              | Krajowa                                     | Kraj                       |
| Zapłacono:<br>0,00 PLN                                       | Obowiązek podatkowy u dostawcy                                            | Odliczenia VAT                              | Tak                        |
| Pozostaje:<br>0,00 PLN                                       | $\vert$ = 23.05.2019<br>Data zakupu                                       | <b>VAT-7</b>                                | Tak                        |
| Numer dokumentu                                              | Prawo do odliczenia                                                       | Rodzaj                                      | Towary                     |
| $\mathcal{Q}$<br><b>AUTO</b>                                 | 23.05.2019<br>Data wpływu/Obowiązku podatkowe<br>$\overline{\phantom{a}}$ | Korekta podatku naliczonego                 | Nie                        |
| <b>Numer obcy</b>                                            | W deklaracji                                                              |                                             |                            |
|                                                              | $5$ $\degree$<br>2019                                                     |                                             |                            |
| Rejestr<br>Lp.                                               | 1.1111<br><b>Elementy dokumentu</b>                                       |                                             |                            |
| $\blacktriangledown$ AUTO<br>Rejestr zakupu                  | 中国 A X 图 国 扇*                                                             |                                             |                            |
| Sprzedawca                                                   |                                                                           |                                             |                            |
| $\bullet$ $\left \cdots\right\rangle$<br>P Nieokreślony      | Stawka VAT<br>Netto                                                       | Kwota VAT<br>Brutto                         | Waluta<br>W deklaracji VAT |
| Data wystawienia<br>Data wpływu                              | Bec<br>$\bullet$<br>$\equiv$                                              | Bet<br>BBC                                  | $B$ BC<br>BBC              |
| ÷<br>23.05.2019<br>23.05.2019<br>۰                           |                                                                           |                                             |                            |
| Data zakupu<br>Data ewidencji                                |                                                                           |                                             |                            |
| $\overline{\phantom{a}}$<br>$- 23.05.2019$<br>23.05.2019     |                                                                           |                                             |                            |
| Płatność                                                     |                                                                           |                                             |                            |
| Gotówka<br>$\overline{\phantom{a}}$                          |                                                                           |                                             |                            |
| 0 dni $\left  \hat{z} \right $<br>23.05.2019<br>EOM<br>0 dni |                                                                           |                                             |                            |
| <b>NBP</b> średni<br>$\vert$<br>$\blacktriangle$             |                                                                           |                                             |                            |
| $-$ 23.05.2019<br>Data wystawienia                           |                                                                           |                                             |                            |
| 1,0000 PLN ~<br>1,0000 PLN                                   |                                                                           |                                             |                            |
| Przyczyna zwolnienia z VAT                                   | $\mathbf{x}$ $\mathbf{z}$                                                 |                                             | Edytuj filtr               |
| $\overline{\phantom{a}}$                                     |                                                                           | 1111                                        |                            |
| $\nabla$ JPK_FA                                              | Opis<br>Dodaj opis.                                                       |                                             |                            |
| Właściciel                                                   |                                                                           |                                             |                            |
| $\frac{1}{\sqrt{2}}$<br>Firma                                |                                                                           |                                             |                            |
| $\Lambda$                                                    |                                                                           |                                             |                            |

Parametr JPK\_FA na dokumencie faktury VAT

Do zestawienia pobierane są faktury, których właścicielem jest firma wskazana w polu *Wylicz dla* oraz te faktury, których data wskazana w nagłówku zawiera się w zadanym okresie dat. W zależności od ustawiania w nagłówku pliku JPK pola waluty, generowany będzie oddzielny plik dla każdej z walut.

W przypadku generowania pliku *JPK\_FA* w firmie głównej dane pobierane są dla wszystkich firm zdefiniowanych w systemie. Dla każdej z firm tworzony jest oddzielny plik.

Dodatkowo do pełnej obsługi *JPK\_FA* dodano słownik *Przyczyna zwolnienia z VAT* oraz udostępniono mechanizm przypisywania atrybutów do pól JPK. Na podstawie ww powiązania brakujące informacje w pliku mogą być pobierane z atrybutów dodanych na dokumencie.

Szczegółowy opis słownika *Przyczyna zwolnienia z VAT znajduje się w artykule* **[Konfiguracja](#page--1-0)***.*

Aby dodać w systemie plik JPK dotyczący faktur, należy z poziomu menu *Główne JPK,* w sekcji dostępnych rodzajów plików podświetlić pole *JPK\_FA* i wybrać opcję [**Dodaj**].

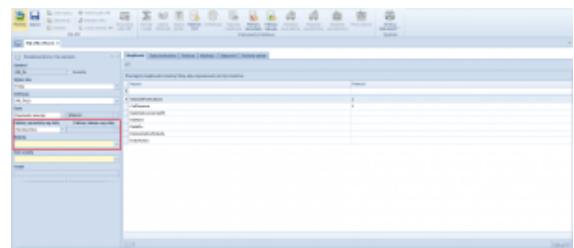

Dodawanie pliku JPK\_FA

Dla pliku JPK\_FA w grupie przycisków *Dokumenty źródłowe* aktywne są przyciski:

- [**Rejestry VAT**]
- [**Faktura sprzedaży**]
- [**Faktura zakupu**]

W pliku JPK\_FA, w grupie przycisków *Plik JPK* dostępne są standardowe przyciski służące do jego obsługi opisane w artykule *[Dodawanie pliku JPK](#page--1-0)*.

Okno pliku *JPK\_FA* składa się z panelu z parametrami w lewej części okna oraz z następujących zakładek:

- *[Nagłówek](#page--1-0)*
- *[Sumy kontrolne](#page--1-0)*
- *[Faktura](#page--1-0)*
- *<<Atrybuty>>*
- *<<Załączniki>>*
- *<<Historia zmian>>*

Zakładka *Nagłówek* dla pliku JPK\_FA posiada takie same pola jak w przypadku pliku **<<JPK\_KR>>**. Dodatkowo dla pliku JPK\_FA, na zakładce *Nagłówek* znajdują się charakterystyczne dla tego pliku parametry:

- *Faktura sprzedaży wg daty*  użytkownik ma możliwość określenia, według której z dat uwzględniane mają być dokumenty faktur o typie rozchodowym w pliku JPK. Istnieje możliwość wskazania jednej z poniższych dat:
	- *Wystawienia (opcja domyślna)*
	- *Sprzedaży*

*Deklaracji VAT*

- *Faktura zakupu wg daty*  po zaznaczeniu parametru, użytkownik ma możliwość określenia, według której z dat uwzględniane mają być dokumenty faktur o typie przychodowym w pliku JPK. Istnieje możliwość wskazania jednej z poniższych dat:
	- *Wystawienia*
	- *Wpływu (opcja domyślna)*
	- *Zakupu*
	- *Deklaracji VAT*

W przypadku gdy parametr nie jest zaznaczony system nie pobiera dokumentów przychodowych (faktur zakupu, faktur VAT zakupu, faktur zaliczkowych zakupu oraz ich korekt) do pliku JPK\_FA.

*Waluta –* użytkownik ma możliwość określenia walut/waluty, według której dokumenty zostaną uwzględnione w pliku JPK.

## Uwaga

W przypadku gdy faktura jest wystawiona lub otrzymana od kontrahenta z numerem NIP zagranicznym (innym niż 10 cyfr) to NIP nie jest on pobierany do pliku *JPK\_FA*.

## **Zakładka** *Sumy kontrolne*

Zakładka *Sumy kontrolne* prezentuje ogólne informacje dotyczące faktur:

- *Liczba faktur*
- *Wartość brutto faktur*
- *Wartość stawki podatkowej 22% i 23%*
- *Wartość stawki obniżonej pierwszej 7% i 8%*
- *Wartość stawki obniżonej drugiej 5%*
- *Wartość stawki obniżonej trzeciej pole rezerwowe*
- *Wartość stawki obniżonej czwartej pole rezerwowe*
- *Liczba wierszy faktury*
- *Wartość wierszy faktur*

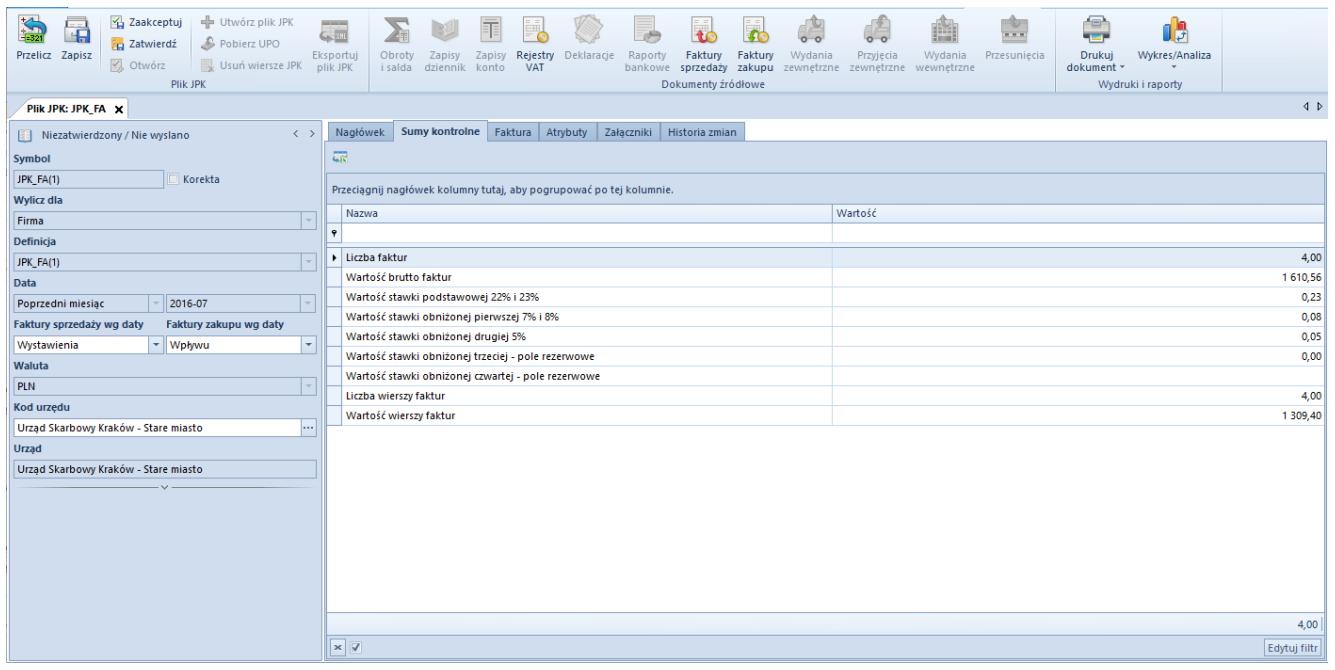

Zakładka Sumy kontrolne w pliku JPK\_FA

## **Zakładka** *Faktura*

Na zakładce *Faktura* prezentowane są wszystkie dokumenty (faktur sprzedaży i zakupu i ich korekt, faktur zaliczkowych i ich korekt, faktur VAT i ich korekt oraz korekty ręczne faktur).

Użytkownik ma możliwość zweryfikowania, jakie dokumenty trafią do pliku JPK, wraz z możliwością zweryfikowania m.in. ich elementów pod względem: ilości, ceny oraz stawki VAT z jaką znalazły się one na dokumencie.

W przypadku dodania do pliku *JPK\_FA* dokumentów, które nie posiadają pozycji towarowych: faktur zaliczkowych oraz faktur VAT oraz ich korekt, w sekcji pliku dotyczącej wierszy zostanie wyświetlony predefiniowany rekord odpowiednio o typie *Zaliczka na poczet zamówienia <numer zamówienia powiązanego z fakturą zaliczkową>* lub *Koszt*.

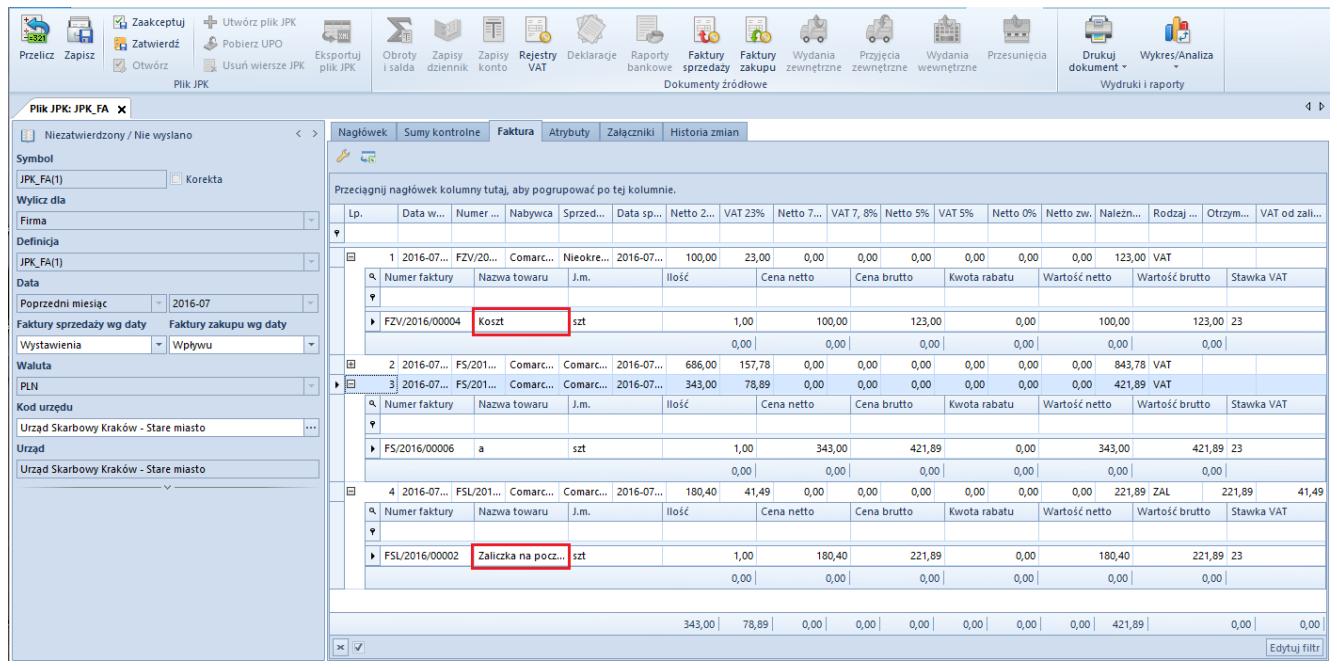

Predefiniowana nazwa towaru w przypadku dokumentu faktury zaliczkowej oraz dokumentu VAT